### **Cisco Reader Comment Card**

### **General Information** Years of networking experience: Years of experience with Cisco products: \_ I have these network types: LAN WAN Backbone Other: I have these Cisco products: Switches Routers Other (specify models): I perform these types of tasks: ☐ H/W installation and/or maintenance S/W configuration ■ Network management Other: S/W configuration I use these types of documentation: H/W installation H/W configuration Command reference Quick reference Online help Release notes Other: 6 I access this information through: % CD-ROM % Cisco.com % Printed docs % Other: 7 I prefer this access method: 8 I use the following three product features the most: **Document Information** Document Title: Cisco Internet CDN Software Command Reference Part Number: 78-13577-01 S/W Release (if applicable): 2.1 On a scale of 1–5 (5 being the best), please let us know how we rate in the following areas: The document is written at my technical \_\_\_\_\_ The information is accurate. level of understanding. The document is complete. The information I wanted was easy to find. \_ The information is well organized. \_\_ The information I found was useful to my job. Please comment on our lowest scores: **Mailing Information** Company Name Date Contact Name Job Title Mailing Address City State/Province ZIP/Postal Code Country Phone ( Extension Fax ( E-mail Can we contact you further concerning our documentation? Yes □ No You can also send us your comments by e-mail to bug-doc@cisco.com, or by fax to 408-527-8089.

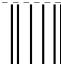

NO POSTAGE
NECESSARY
IF MAILED
IN THE
UNITED STATES

# **BUSINESS REPLY MAIL**

FIRST-CLASS MAIL PERMIT NO. 4631 SAN JOSE CA

POSTAGE WILL BE PAID BY ADDRESSEE

ATTN DOCUMENT RESOURCE CONNECTION CISCO SYSTEMS INC
170 WEST TASMAN DRIVE
SAN JOSE CA 95134-9883

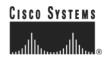

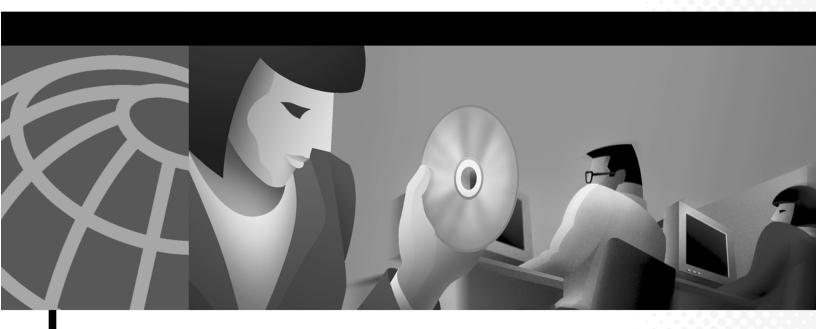

### **Cisco Internet CDN Software Command Reference**

Version 2.1

Corporate Headquarters Cisco Systems, Inc. 170 West Tasman Drive San Jose, CA 95134-1706 USA

http://www.cisco.com Tel: 408 526-4000

800 553-NETS (6387)

Fax: 408 526-4100

Customer Order Number: DOC-7812701= Text Part Number: 78-13577-01

THE SPECIFICATIONS AND INFORMATION REGARDING THE PRODUCTS IN THIS MANUAL ARE SUBJECT TO CHANGE WITHOUT NOTICE. ALL STATEMENTS, INFORMATION, AND RECOMMENDATIONS IN THIS MANUAL ARE BELIEVED TO BE ACCURATE BUT ARE PRESENTED WITHOUT WARRANTY OF ANY KIND, EXPRESS OR IMPLIED. USERS MUST TAKE FULL RESPONSIBILITY FOR THEIR APPLICATION OF ANY PRODUCTS.

THE SOFTWARE LICENSE AND LIMITED WARRANTY FOR THE ACCOMPANYING PRODUCT ARE SET FORTH IN THE INFORMATION PACKET THAT SHIPPED WITH THE PRODUCT AND ARE INCORPORATED HEREIN BY THIS REFERENCE. IF YOU ARE UNABLE TO LOCATE THE SOFTWARE LICENSE OR LIMITED WARRANTY, CONTACT YOUR CISCO REPRESENTATIVE FOR A COPY.

The Cisco implementation of TCP header compression is an adaptation of a program developed by the University of California, Berkeley (UCB) as part of UCB's public domain version of the UNIX operating system. All rights reserved. Copyright © 1981, Regents of the University of California.

NOTWITHSTANDING ANY OTHER WARRANTY HEREIN, ALL DOCUMENT FILES AND SOFTWARE OF THESE SUPPLIERS ARE PROVIDED "AS IS" WITH ALL FAULTS. CISCO AND THE ABOVE-NAMED SUPPLIERS DISCLAIM ALL WARRANTIES, EXPRESSED OR IMPLIED, INCLUDING, WITHOUT LIMITATION, THOSE OF MERCHANTABILITY, FITNESS FOR A PARTICULAR PURPOSE AND NONINFRINGEMENT OR ARISING FROM A COURSE OF DEALING, USAGE, OR TRADE PRACTICE.

IN NO EVENT SHALL CISCO OR ITS SUPPLIERS BE LIABLE FOR ANY INDIRECT, SPECIAL, CONSEQUENTIAL, OR INCIDENTAL DAMAGES, INCLUDING, WITHOUT LIMITATION, LOST PROFITS OR LOSS OR DAMAGE TO DATA ARISING OUT OF THE USE OR INABILITY TO USE THIS MANUAL, EVEN IF CISCO OR ITS SUPPLIERS HAVE BEEN ADVISED OF THE POSSIBILITY OF SUCH DAMAGES.

AccessPath, AtmDirector, Browse with Me, CCIP, CCSI, CD-PAC, CiscoLink, the Cisco Powered Network logo, Cisco Systems Networking Academy, the Cisco Systems Networking Academy logo, Fast Step, Follow Me Browsing, FormShare, FrameShare, GigaStack, IGX, Internet Quotient, IP/VC, iQ Breakthrough, iQ Expertise, iQ FastTrack, the iQ Logo, iQ Net Readiness Scorecard, MGX, the Networkers logo, Packet, RateMUX, ScriptBuilder, ScriptShare, SlideCast, SMARTnet, TransPath, Unity, Voice LAN, Wavelength Router, and WebViewer are trademarks of Cisco Systems, Inc.; Changing the Way We Work, Live, Play, and Learn, Discover All That's Possible, and Empowering the Internet Generation, are service marks of Cisco Systems, Inc.; and Aironet, ASIST, BPX, Catalyst, CCDA, CCDP, CCIE, CCNA, CCNP, Cisco, the Cisco Certified Internetwork Expert logo, Cisco IOS, the Cisco IOS logo, Cisco Press, Cisco Systems, Cisco Systems Capital, the Cisco Systems logo, Enterprise/Solver, EtherChannel, EtherSwitch, FastHub, FastSwitch, IOS, IP/TV, LightStream, MICA, Network Registrar, PIX, Post-Routing, Pre-Routing, Registrar, StrataView Plus, Stratm, SwitchProbe, TeleRouter, and VCO are registered trademarks of Cisco Systems, Inc. and/or its affiliates in the U.S. and certain other countries.

All other trademarks mentioned in this document or Web site are the property of their respective owners. The use of the word partner does not imply a partnership relationship between Cisco and any other company. (0108R)

Cisco Internet CDN Software Command Reference Copyright © 2001, Cisco Systems, Inc. All rights reserved.

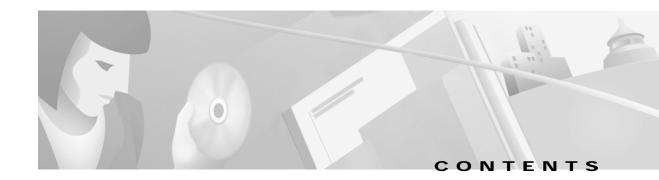

#### Preface v

```
Audience
Document Organization
Document Conventions
Additional Documentation vi
Obtaining Documentation
    World Wide Web vii
    Documentation CD-ROM
                             vii
    Ordering Documentation
                            viii
    Documentation Feedback
                             viii
Obtaining Technical Assistance
                               viii
    Cisco.com viii
    Technical Assistance Center ix
        Cisco TAC Web Site ix
        Cisco TAC Escalation Center
```

### CHAPTER 1 Command-Line Interface 1-

```
Accessing the CLI 1-1

Accessing the CLI Using a Remote Connection 1-1

Using SSH to Connect 1-1

Using Telnet to Connect 1-2

Accessing the CLI Using a Physical Connection 1-3

Using Command-Line Processing 1-4

Command Modes 1-4

EXEC Mode 1-5

Global Configuration Mode 1-5

Check Command Syntax 1-5

System Help 1-7

EXEC Command Summary 1-7

Global Configuration Command Summary 1-8
```

CHAPTER 2 Cisco Internet CDN Software, Version 2.1 Commands 2-1

```
cd 2-2
configure 2-3
dbsetup 2-4
dir 2-5
disable 2-6
dnslookup 2-7
enable 2-8
end 2-9
exit 2-10
ftp 2-11
help 2-12
info 2-13
lls 2-14
ls 2-15
netsetup 2-16
node 2-17
ping 2-20
pwd 2-21
reboot 2-22
register 2-23
routerutil 2-24
setup 2-26
show 2-28
shutdown 2-30
standbycdm 2-31
storeutil 2-33
telnet 2-35
upgrade 2-36
view 2-37
```

INDEX

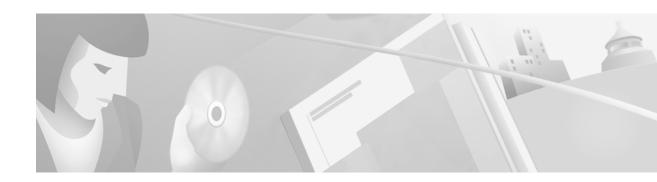

# **Preface**

This preface describes who should read the *Cisco Internet CDN Software Command Reference*, how it is organized, and its document conventions. It contains the following sections:

- Audience, page v
- Document Organization, page v
- Document Conventions, page vi
- Additional Documentation, page vi
- · Obtaining Documentation, page vii
- Obtaining Technical Assistance, page viii

# **Audience**

This command reference is for experienced network administrators familiar with TCP/IP networking concepts and router configuration.

# **Document Organization**

This command reference includes the following chapters:

| Chapter   | Title                                                | Description                                                                                                    |
|-----------|------------------------------------------------------|----------------------------------------------------------------------------------------------------|
| Chapter 1 | Command-Line Interface                               | Describes how to use the command-line interface, and presents the commands and command syntax in tables.          |
| Chapter 2 | Cisco Internet CDN Software,<br>Version 2.1 Commands | Lists Cisco Internet CDN Software commands in alphabetical order and provides detailed descriptions of their use. |

### **Document Conventions**

This command reference uses basic conventions to represent text and table information.

| Convention                                         | Description                                                                                                    |  |
|----------------------------------------------------|----------------------------------------------------------------------------------------------------|--|
| boldface font                                      | Commands, keywords, and button names are in <b>boldface</b> .                                                                                                    |  |
| italic font                                        | Variables for which you supply values are in <i>italics</i> . Directory names and filenames are also in italics.                                                 |  |
| screen font                                        | Terminal sessions and information the system displays are printed in screen font.                                                                                |  |
| boldface screen font                               | Information you must enter is in boldface screen font.                                                                                                    |  |
| italic screen font                                 | Variables you enter are printed in italic screen font.                                                                                                    |  |
| plain font                                         | Enter one of a range of options as listed in the syntax description.                                                                                             |  |
| ^D or Ctrl-D                                       | Hold the <b>Ctrl</b> key while you press the <b>D</b> key.                                                                                                    |  |
| string                                             | Defined as a nonquoted set of characters.                                                                                                    |  |
|                                                    | For example, when setting a community string for SNMP to "public," do not use quotation marks around the string, or the string will include the quotation marks. |  |
| Vertical bars (   )                                | Separate alternative, mutually exclusive, elements.                                                                                                    |  |
| { }                                                | Elements in braces are required elements.                                                                                                    |  |
| []                                                 | Elements in square brackets are optional.                                                                                                    |  |
| ${\{\mathbf{x}\mid\mathbf{y}\mid\mathbf{z}\}}$     | Required keywords are grouped in braces and separated by vertical bars.                                                                                          |  |
| $\boxed{[\mathbf{x}\mid\mathbf{y}\mid\mathbf{z}]}$ | Optional keywords are grouped in brackets and separated by vertical bars.                                                                                        |  |
| [{ }]                                              | Braces within square brackets indicate a required choice within an optional element.                                                                             |  |

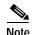

Means *reader take note*. Notes contain helpful suggestions or references to materials not contained in the manual.

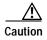

Means reader be careful. In this situation, you might do something that could result in data loss or equipment damage.

### **Additional Documentation**

For additional information on the Cisco Internet CDN Software product, refer to the following documentation:

- Cisco Internet CDN Documentation Roadmap
- Cisco Internet CDN Software User Guide Version 2.1

- Cisco Internet CDN Software Configuration Guide Version 2.1
- Release Notes for Cisco Internet CDN Software Version 2.1
- Cisco Content Distribution Manager 4670 Product Description Note
- Cisco Content Engine 7320 Product Description Note
- Cisco Content Router 4450 Product Description Note
- Cisco Content Engine 500 Series Hardware Installation Guide
- · Cisco Content Engine 500 Series Hardware Release Note
- · Cisco Content Networking Hardware Installation Guide for the Seven-Rack Unit Chassis
- Cisco Content Smart Switch Quick Configuration Guide
- · Cisco Content Smart Web Switch Installation and Operation Guide
- Regulatory Compliance and Safety Information for the Cisco Content Networking Product Series
- Cisco Storage Array 6 Installation and Configuration Guide
- Cisco Storage Array 12 Installation and Configuration Guide

# **Obtaining Documentation**

The following sections explain how to obtain documentation from Cisco Systems.

### World Wide Web

You can access the most current Cisco documentation on the World Wide Web at the following URL:

http://www.cisco.com

Translated documentation is available at the following URL:

http://www.cisco.com/public/countries\_languages.shtml

### **Documentation CD-ROM**

Cisco documentation and additional literature are available in a Cisco Documentation CD-ROM package, which is shipped with your product. The Documentation CD-ROM is updated monthly and may be more current than printed documentation. The CD-ROM package is available as a single unit or through an annual subscription.

### **Ordering Documentation**

Cisco documentation is available in the following ways:

 Registered Cisco Direct Customers can order Cisco product documentation from the Networking Products MarketPlace:

http://www.cisco.com/cgi-bin/order/order\_root.pl

 Registered Cisco.com users can order the Documentation CD-ROM through the online Subscription Store:

http://www.cisco.com/go/subscription

 Nonregistered Cisco.com users can order documentation through a local account representative by calling Cisco corporate headquarters (California, USA) at 408 526-7208 or, elsewhere in North America, by calling 800 553-NETS (6387).

### **Documentation Feedback**

If you are reading Cisco product documentation on Cisco.com, you can submit technical comments electronically. Click **Leave Feedback** at the bottom of the Cisco Documentation home page. After you complete the form, print it out and fax it to Cisco at 408 527-0730.

You can e-mail your comments to bug-doc@cisco.com.

To submit your comments by mail, use the response card behind the front cover of your document, or write to the following address:

Cisco Systems Attn: Document Resource Connection 170 West Tasman Drive San Jose, CA 95134-9883

We appreciate your comments.

# **Obtaining Technical Assistance**

Cisco provides Cisco.com as a starting point for all technical assistance. Customers and partners can obtain documentation, troubleshooting tips, and sample configurations from online tools by using the Cisco Technical Assistance Center (TAC) Web Site. Cisco.com registered users have complete access to the technical support resources on the Cisco TAC Web Site.

### Cisco.com

Cisco.com is the foundation of a suite of interactive, networked services that provides immediate, open access to Cisco information, networking solutions, services, programs, and resources at any time, from anywhere in the world.

Cisco.com is a highly integrated Internet application and a powerful, easy-to-use tool that provides a broad range of features and services to help you to

- Streamline business processes and improve productivity
- · Resolve technical issues with online support

- · Download and test software packages
- · Order Cisco learning materials and merchandise
- Register for online skill assessment, training, and certification programs

You can self-register on Cisco.com to obtain customized information and service. To access Cisco.com, go to the following URL:

http://www.cisco.com

### **Technical Assistance Center**

The Cisco TAC is available to all customers who need technical assistance with a Cisco product, technology, or solution. Two types of support are available through the Cisco TAC: the Cisco TAC Web Site and the Cisco TAC Escalation Center.

Inquiries to Cisco TAC are categorized according to the urgency of the issue:

- Priority level 4 (P4)—You need information or assistance concerning Cisco product capabilities, product installation, or basic product configuration.
- Priority level 3 (P3)—Your network performance is degraded. Network functionality is noticeably impaired, but most business operations continue.
- Priority level 2 (P2)—Your production network is severely degraded, affecting significant aspects of business operations. No workaround is available.
- Priority level 1 (P1)—Your production network is down, and a critical impact to business operations will occur if service is not restored quickly. No workaround is available.

Which Cisco TAC resource you choose is based on the priority of the problem and the conditions of service contracts, when applicable.

### Cisco TAC Web Site

The Cisco TAC Web Site allows you to resolve P3 and P4 issues yourself, saving both cost and time. The site provides around-the-clock access to online tools, knowledge bases, and software. To access the Cisco TAC Web Site, go to the following URL:

#### http://www.cisco.com/tac

All customers, partners, and resellers who have a valid Cisco services contract have complete access to the technical support resources on the Cisco TAC Web Site. The Cisco TAC Web Site requires a Cisco.com login ID and password. If you have a valid service contract but do not have a login ID or password, go to the following URL to register:

#### http://www.cisco.com/register/

If you cannot resolve your technical issues by using the Cisco TAC Web Site, and you are a Cisco.com registered user, you can open a case online by using the TAC Case Open tool at the following URL:

#### http://www.cisco.com/tac/caseopen

If you have Internet access, it is recommended that you open P3 and P4 cases through the Cisco TAC Web Site.

### **Cisco TAC Escalation Center**

The Cisco TAC Escalation Center addresses issues that are classified as priority level 1 or priority level 2; these classifications are assigned when severe network degradation significantly impacts business operations. When you contact the TAC Escalation Center with a P1 or P2 problem, a Cisco TAC engineer will automatically open a case.

To obtain a directory of toll-free Cisco TAC telephone numbers for your country, go to the following URL:

http://www.cisco.com/warp/public/687/Directory/DirTAC.shtml

Before calling, please check with your network operations center to determine the level of Cisco support services to which your company is entitled; for example, SMARTnet, SMARTnet Onsite, or Network Supported Accounts (NSA). In addition, please have available your service agreement number and your product serial number.

### **Command-Line Interface**

This chapter explains how to access the command-line interface (CLI) and provides a summary of the CLI commands included in the *Cisco Internet CDN Software Command Reference*. The commands are grouped alphabetically in three categories: user level EXEC commands, privileged level EXEC commands, and global configuration commands.

# **Accessing the CLI**

You can access the command-line interface by establishing a remote connection or by connecting directly to the device.

### Accessing the CLI Using a Remote Connection

You can establish a remote connection with a Content Engine (CE), Content Router (CR), or Content Distribution Manager (CDM) using Telnet or Secure Shell (SSH). In a single Telnet or SSH session, you cannot connect to more than one device; you can have several Telnet or SSH sessions running in parallel for different devices.

SSH connections are strongly recommended because SSH lets you communicate securely over insecure channels and provides strong authentication.

### **Using SSH to Connect**

You can use any SSH client program to establish a remote SSH connection. The following procedure uses the Secure CRT application.

- **Step 1** Launch Secure CRT on your computer.
- Step 2 Choose File > Connect.

The Connect to Remote Host window appears.

Step 3 Enter the IP address or host name of the device in the Host name field.

- Step 4 Enter the username and passwords in the Username and Password fields, respectively. The default username is **admin**, and the default password is **default**.
- Step 5 Click OK.

The CLI and prompt appear.

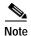

You can access devices either through the CLI or through Linux. In Linux, all the standard UNIX commands are available. The CLI has Cisco Internet CDN Software-specific commands and a limited set of UNIX commands. We recommend that you use the CLI to access devices. If you need to use Linux, enter **merlot** as the username and **default** as the password.

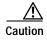

If you are using Linux, do not use the "control exit" command to exit the session. Using this command shuts down all servers and CLI daemons. Instead, use the "exit" command.

### **Using Telnet to Connect**

You can use any Telnet client program (for example, Reflection Telnet) to connect to a device. The following procedure uses Windows to start a Telnet session.

**Step 1** Choose **Start > Run** on your Windows desktop.

The Run dialog box appears.

- Step 2 Enter the IP address or DNS name of the device in the Open field.
- Step 3 When prompted, enter a username and password. The default CLI username is **admin** and the default password is **default**.
- Step 4 Click OK.

The CLI and prompt appear.

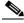

Note

You can access devices either through the CLI or through Linux. In Linux, all the standard UNIX commands are available. The CLI has Cisco Internet CDN Software-specific commands and a limited set of UNIX commands. We recommend that you use the CLI to access devices. If you need to use Linux, enter **merlot** as the username and **default** as the password.

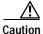

If you are using Linux, do not use the "control exit" command to exit the session. Using this command shuts down all servers and CLI daemons. Instead, use the "exit" command.

### **Accessing the CLI Using a Physical Connection**

Establish a serial connection between your terminal and the device. For information on how to establish a serial connection with your device, refer to the applicable document from the following list:

- For the Content Distribution Manager: Hardware Installation Guide for the Seven-Rack Unit Chassis
- For a Content Engine 500 Series device: Cisco Content Engine 500 Series Hardware Installation Guide
- For a Content Engine 7300 Series device: Hardware Installation Guide for the Seven-Rack Unit Chassis

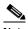

Note

On a Content Engine 7320, you cannot have both a console connection and a monitor or keyboard connected to the device at the same time.

For a Content Router 4450: Hardware Installation Guide for the Seven-Rack Unit Chassis

Once you are connected, you can use any terminal communications application to access the CLI. The following procedure uses HyperTerminal.

Step 1 Launch HyperTerminal.

The Connection Description window appears.

- **Step 2** Enter a name for your session in the Name field.
- Step 3 Click OK.

The Connect To window appears.

- **Step 4** From the drop-down list, choose the COM port to which the device is connected.
- Step 5 Click **OK**.

The Port Properties window appears. Set the port properties as follows:

- Baud Rate = 9600
- Data Bits = 8
- Flow Control = none
- Parity = none
- Stop Bits = 1
- Step 6 Click **OK** to connect.
- Step 7 Press Enter to display the command-line interface prompt.

Once a session is created, you can save the connection description by choosing File > Save As. Saving the connection description has the following two advantages:

The next time you launch HyperTerminal, the session is listed as an option under Start > Programs >
 Accessories > HyperTerminal > Name\_of\_session. This option lets you reach the CLI prompt
 directly without going through the configuration steps.

You can connect your cable to a different device without configuring a new HyperTerminal session.
If you use this option, make sure that you connect to the same port on the new device as was
configured in the saved HyperTerminal session. Otherwise, a blank screen appears without a prompt.

# **Using Command-Line Processing**

Cisco Internet CDN Software commands are not case sensitive. You can abbreviate commands and parameters as long as they contain enough letters to be different from any other currently available commands or parameters. (See Table 1-1.)

Table 1-1 Command-Line Processing Keystroke Combinations

| Keystroke Combinations                     | Function                                                                                    |
|--------------------------------------------|---------------------------------------------------------------------------------------------|
| Ctrl-A                                     | Jumps to the first character of the command line.                                           |
| Ctrl-B or the Left Arrow key <sup>1</sup>  | Moves the cursor back one character.                                                        |
| Ctrl-C                                     | Escapes and terminates prompts and tasks.                                                   |
| Ctrl-D                                     | Deletes the character at the cursor.                                                        |
| Ctrl-E                                     | Jumps to the end of the current command line.                                               |
| Ctrl-F or the Right Arrow key <sup>1</sup> | Moves the cursor forward one character.                                                     |
| Ctrl-K                                     | Deletes from the cursor to the end of the command line.                                     |
| Ctrl-L                                     | Repeats the current command line on a new line.                                             |
| Ctrl-T                                     | Transposes the character at the cursor with the character to the left of the cursor.        |
| Ctrl-U; Ctrl-X                             | Deletes from the cursor to the beginning of the command line.                               |
| Ctrl-W                                     | Deletes the last word typed.                                                                |
| Ctrl-Z                                     | Exits from global configuration mode to return to EXEC mode.                                |
| Esc-B                                      | Moves the cursor back one word.                                                             |
| Esc-D                                      | Deletes from the cursor to the end of the word.                                             |
| Esc-F                                      | Moves the cursor forward one word.                                                          |
| Delete key or Backspace key                | Erases a mistake when you are entering a command; reenter the command after using this key. |

<sup>1.</sup> The arrow keys function only on ANSI-compatible terminals such as VT100s.

### **Command Modes**

The three categories of command modes are user level EXEC commands, privileged level EXEC commands, and global configuration commands.

### **EXEC Mode**

There are two EXEC access levels: privileged and user. The **enable** and **disable** commands switch between the two levels. The user level EXEC command line is available to users if they enter a valid password at login. The user level EXEC commands are a subset of the privileged level EXEC commands. The user level EXEC prompt is the host name followed by a right angle bracket (>). The prompt for the privileged level EXEC command line is the pound sign (#). To execute an EXEC command, enter the command at the EXEC system prompt and press the **Enter** key. In the following example, a user accesses the privileged-level EXEC command line from the user level.

```
Host> enable
Host#
```

Use the **Delete** or **Backspace** key sequences to edit commands when you type commands at the EXEC prompt.

As a shortcut, you can abbreviate commands to the fewest letters that make them unique. For example, the letters **sho** can be entered for the **show** command.

Certain EXEC commands display multiple screens with the following prompt at the bottom of the screen:

```
--More--
```

Press the **Spacebar** to continue the output, or press **Enter** to display the next line. Press any other key to return to the prompt. Also, at the --More-- prompt, you can enter a ? to display a help message.

To leave EXEC mode, use the **exit** command at the system prompt:

Host# exit

### **Global Configuration Mode**

You must be in global configuration mode to enter global configuration commands. To enter global configuration mode, use the following set of commands:

```
Host> enable
Host# configure
Host(config)#
```

To exit global configuration mode, use the **end** global configuration command:

```
Host(config)# end
Host#
```

This returns you to privileged EXEC mode.

You can also exit global configuration mode by entering the exit command or pressing Ctrl-Z.

# **Check Command Syntax**

The user interface provides error isolation in the form of an error indicator, a caret symbol (^). The ^ symbol appears at the point in the command string where you have entered an incorrect command, keyword, or argument.

In the following example, suppose you want to set the clock. Use context-sensitive help to check the syntax for setting the clock.

#### An example of a mistake is:

The help output shows that the **set** keyword is required. Check the syntax for entering the time:

```
Host# clock set ?
<0-23>: Current Time (hh:mm:ss)
Host# clock set
```

Enter the current time in 24-hour format with hours, minutes, and seconds separated by colons:

```
Host# clock set 13:32:00
% Incomplete command.
```

The system indicates that you need to provide additional arguments to complete the command. Press the **Up Arrow** to automatically repeat the previous command entry. Then add a space and question mark (?) to display the additional arguments:

```
Host# clock set 13:32:00 ?
<1-31> Day of the month
January Month of the year
February
March
```

Enter the day and month as prompted and use the question mark for additional instructions:

```
Host# clock set 13:32:00 23 December ? <1993-2035> Year
```

Now you can complete the command entry by entering the year:

```
Host# clock set 13:32:00 23 December 00 %Invalid input detected at '^' marker. Host#
```

The caret symbol (^) and help response indicate an error with the 00 entry. To display the correct syntax, press **Ctrl-P** or the **Up Arrow**. You can also reenter the command string, and then enter a space character, a question mark, and press **Enter**:

```
Host# clock set 13:32:00 23 December ? <1993-2035> Year
Host# clock set 13:32:00 23 December
```

Enter the year using the correct syntax and press **Enter** to execute the command:

```
Host# clock set 13:32:00 23 December 2000
WARNING: Setting the clock may cause a temporary service interruption.
Do you want to proceed? [no] yes
Sat Dec 23 13:32:00 EST 2000
Host#
```

# System Help

You can obtain help when you enter commands by using the following methods:

- For a brief description of the context-sensitive help system, enter help.
- To list all commands for a command mode, enter a question mark (?) at the system prompt.
- To obtain a list of commands that start with a particular character set, enter an abbreviated command immediately followed by a question mark (?).

```
Host# cl?
```

 To list the command keywords or arguments, enter a space and a question mark (?) after the command:

```
Host# clock ?

clear Clear the current time from the battery-backed clock save Save the current time into the battery-backed clock set Set the local time and date
```

# **EXEC Command Summary**

The EXEC commands are entered in EXEC mode. Table 1-2 lists the user level EXEC commands. Table 1-3 lists the privileged level EXEC commands. All the commands available at the user level are available at the privileged level.

Table 1-2 Cisco Internet CDN Software User Level EXEC Commands

| User EXEC Command | Syntax                         | Description                                                                                                    |
|-------------------|--------------------------------|----------------------------------------------------------------------------------------------------|
| cd                | cd directoryname               | Changes the current directory.                                                                                   |
| dir               | dir [directory]                | Displays files in long list format.                                                                              |
| dnslookup         | dnslookup {host   domain-name} | Resolves host name (DNS).                                                                                        |
| enable            | enable                         | Accesses privileged EXEC commands.                                                                               |
| exit              | exit                           | Exits any mode or active terminal session.                                                                       |
| ftp               | ftp                            | Enables access to FTP options, such as accessing or transferring files stored in a directory on a remote server. |
| help              | help                           | Assistance for command-line interface.                                                                           |
| info              | info                           | Shows running system information.                                                                                |
| lls               | lls [directory]                | Displays directory files in long list format.                                                                    |
| ls                | ls [directory]                 | Displays files in directory.                                                                                     |
| ping              | ping {hostname   ip-address}   | Sends echo packets.                                                                                              |
| pwd               | pwd                            | Displays path of the present working directory.                                                                  |
| telnet            | telnet {hostname   ip-address} | Establishes a Telnet connection with a specified device.                                                         |
| view              | view path_of_file              | Displays a file.                                                                                                 |

Table 1-3 Cisco Internet CDN Software Privileged Level EXEC Commands

| Privileged EXEC Command | Syntax                                                                                                    | Description                                                                                |
|-------------------------|----------------------------------------------------------------------------------------------------|--------------------------------------------------------------------------------------------|
| configure               | configure                                                                                                    | Enables entry into configuration mode from privileged EXEC mode.                           |
| disable                 | disable                                                                                                    | Turns off privileged EXEC commands.                                                        |
| help                    | help                                                                                                    | Assistance for command-line interface.                                                     |
| node                    | node {clearstate   debugoff   debugon   debugtar   diskadmin   getprop property_name   logs   peekable   relog   restore   restart   routes   setcontentmask   setnictype   setprop key_name   start   status   stop} | Controls and enables monitoring of the status of Cisco Internet CDN devices.               |
| reboot                  | reboot                                                                                                    | Reboots the device.                                                                        |
| routerutil              | routerutil {clear   create networkmask   dump   remove networkmask   show proxyaddress   supernodes}                                                                                                    | Accesses information about the workings of a Content Router and modifies the way it works. |
| show                    | show {all   build   cron   disk   env   ip   logs   meminfo   netstat   ps   pstree   routes   runningconfig   spool   top}                                                                                           | Displays system information.                                                               |
| shutdown                | shutdown                                                                                                    | Shuts down the device.                                                                     |
| standbycdm              | standbycdm {primary   standby}                                                                                                    | Controls activation and deactivation of primary and standby Content Distribution Managers. |
| storeutil               | storeutil {invalidate   purgesyslog   report   restore   validate}                                                                                                    | Reports and debugs invalid database records.                                               |
| upgrade                 | upgrade { backup   dbupgrade   display   restore   rollback   swupgrade   swupgradeclr}                                                                                                    | Controls upgrades to Cisco Internet CDN Software.                                          |

# **Global Configuration Command Summary**

Cisco Internet CDN Software global configuration commands are entered in global configuration mode. To enter global configuration mode, use the following set of commands:

Host> enable
Host# configure
Host(config)#

Table 1-4 lists the global configuration commands.

Table 1-4 Cisco Internet CDN Software Global Configuration Commands

| Global Configuration<br>Command | Syntax  | Description                                                          |
|---------------------------------|---------|----------------------------------------------------------------------|
| dbsetup                         | dbsetup | Repeats the process of setting up the database that stores CDN data. |
| end                             | end     | Exits configuration and privileged EXEC modes.                       |

Table 1-4 Cisco Internet CDN Software Global Configuration Commands (continued)

| Global Configuration<br>Command | Syntax   | Description                                                     |
|---------------------------------|----------|-----------------------------------------------------------------|
| exit                            | exit     | Exits any mode or active terminal session.                      |
| help                            | help     | Assistance for command-line interface.                          |
| netsetup                        | netsetup | Captures network configuration for a Cisco Internet CDN device. |
| register                        | register | Registers a Cisco Internet CDN device.                          |
| setup                           | setup    | Configures or reconfigures a Cisco<br>Internet CDN device.      |

Global Configuration Command Summary

# **Cisco Internet CDN Software, Version 2.1 Commands**

This chapter contains an alphabetical listing of all command-line interface (CLI) commands for the Cisco Internet CDN Software, Version 2.1.

# cd

To change directory, use the cd command in user or privileged EXEC mode.

cd directoryname

| Syntax Description | directoryname Name of the directory.                                                                                                    |
|--------------------|----------------------------------------------------------------------------------------------------|
| Defaults           | No default behavior or values                                                                                                    |
| Command Modes      | User and privileged EXEC                                                                                                    |
| Usage Guidelines   | Use this command to maneuver between directories and for file management. The directory name becomes the default prefix for all relative paths. Relative paths do not begin with a slash "/". Absolute paths begin with a slash "/". |
|                    | Enter cd to move to the directory that is one level higher than the one you are in.                                                                                                    |
|                    |                                                                                                    |
| Examples           | Relative path:                                                                                                    |
|                    | Host> cd local1                                                                                                    |
|                    | Absolute path:                                                                                                    |
|                    | Host> cd /local1                                                                                                    |
|                    |                                                                                                    |
| Related Commands   | dir                                                                                                    |
|                    | lls                                                                                                    |
|                    | ls                                                                                                    |

pwd

# configure

To enter global configuration mode, use the **configure** command in privileged EXEC mode. You must be in global configuration mode to enter global configuration commands.

#### configure

To exit global configuration mode, use the **end**, **Ctrl-Z**, or **exit** commands.

**Syntax Description** This command has no arguments or keywords.

**Defaults** No default behavior or values

Command Modes Privileged EXEC

Usage Guidelines The configure command is a privileged level command, so you must enter enable before entering

configure.

Examples Host> enable

Host# configure
Host(config)#

Related Commands Ctrl-Z

end

exit

# dbsetup

To repeat the process of setting up the database that stores Cisco Internet CDN data, without having to reenter information, use the **dbsetup** global configuration command.

#### dbsetup

**Syntax Description** This command has no arguments or keywords.

**Defaults** No default behavior or values

**Command Modes** Global configuration

You use the **dbsetup** command on a Content Distribution Manager (CDM) when you have already gone through the configuration routines using the **setup** command. If the user interface or the Content Distribution Manager stalls during the setup process, you can enter the **dbsetup** command. This repeats

the setup process without your having to reenter information.

Examples Host> enable
Host# configure

Host(config)# dbsetup

Related Commands setup

### dir

To view a long list of files in a directory, use the dir command in user or privileged EXEC mode.

dir [directory]

Syntax Description

directory

(Optional) Name of the directory to list.

**Defaults** 

No default behavior or values

**Command Modes** 

User and privileged EXEC

**Usage Guidelines** 

Use this command to view a detailed list of files contained within the working directory, including names, sizes, and time created. The equivalent command is **lls**.

Examples

Host> dir

| size |         | time of last change        | name                         |
|------|---------|----------------------------|------------------------------|
|      |         |                            |                              |
|      | 3931934 | Tue Sep 19 10:41:32 2000   | errlog-cache-20000918-164015 |
|      | 431     | Mon Sep 18 16:57:40 2000   | ii.cfg                       |
|      | 431     | Mon Sep 18 17:27:46 2000   | ii4.cfg                      |
|      | 431     | Mon Sep 18 16:54:50 2000   | iii.cfg                      |
|      | 1453    | Tue Sep 19 10:34:03 2000   | syslog.txt                   |
|      | 1024    | Tue Sep 19 10:41:31 2000 < | DIR> testdir                 |

**Related Commands** 

lls

ls

### disable

To turn off privileged EXEC mode, use the disable command in privileged EXEC mode.

disable

Syntax Description This command has no arguments or keywords.

**Defaults** No default behavior or values

Command Modes Privileged EXEC

Usage Guidelines The disable command places you in user EXEC mode. To turn privileged EXEC mode back on, use the

enable command.

Examples Host# disable

Host>

Related Commands enable

# dnslookup

To resolve a host or domain name to an IP address, use the **dnslookup** command in user or privileged EXEC mode.

**dnslookup** { host | domain-name }

|   |   | Descri |   |
|---|---|--------|---|
| - | , |        | P |

| host        | Name of host on network. |
|-------------|--------------------------|
| domain_name | Domain name.             |

Defaults

No default behavior or values

**Command Modes** 

User and privileged EXEC

Examples

Host> dnslookup myhost

official hostname: myhost.cisco.com

address: 172.16.0.0

Host> dnslookup cisco.com

official hostname: cisco.com address: 172.16.0.0

Host# dnslookup 172.16.0 official hostname: 172.16.0

address: 172.16.0.0

# enable

To enter privileged EXEC mode, use the **enable** command in user EXEC mode.

enable

**Syntax Description** This command has no arguments or keywords.

**Defaults** No default behavior or values

Command Modes User EXEC

Usage Guidelines To return to privileged EXEC mode from user EXEC mode, use the enable command. The disable

command takes you from privileged EXEC mode back to user EXEC mode.

Examples Host> enable

Host#

Related Commands disable

### end

To exit global configuration mode, use the end global configuration command.

end

**Syntax Description** This command has no arguments or keywords.

**Defaults** No default behavior or values

Command Modes Global configuration

**Usage Guidelines** Use the **end** command to exit global configuration mode after completing any changes to the running configuration.

configuration.

The Ctrl-Z command also exits global configuration mode.

Both commands return you to privileged EXEC mode.

**Examples** Host(config)# end

Host#

Related Commands exit

Ctrl-Z

### exit

To exit global configuration or privileged EXEC mode or to close an active terminal session, use the exit command.

exit

**Syntax Description** This command has no arguments or keywords.

Defaults No default behavior or values

**Command Modes** EXEC and global configuration

**Usage Guidelines** Use the exit command in global configuration mode to return to privileged EXEC mode. You can also press Ctrl-Z or use the end command from any configuration mode to return to privileged EXEC mode.

Use the exit command in privileged EXEC mode to return to user EXEC mode.

Use the exit command in user EXEC mode to close an active terminal session and terminate the EXEC

mode session.

**Examples** Host# exit Host>

Related Commands end

# ftp

To gain access to FTP commands, use the ftp command in user EXEC mode.

ftp

#### **Syntax Description**

The **ftp** command, executed from the Cisco Internet CDN Software CLI, has the same options as in the UNIX environment. The keywords shown here are those that you are most likely to use with a Cisco Internet CDN device. To see the full range of available options, enter **ftp**, press **Enter**, and then type **help**. For information on any of the options, enter **help** *command*, where *command* is the name of the specific option.

open server

help [command]

**ls** [remote\_directory [local\_file]]

exit

| open             | Establishes a connection to the specified host FTP server.        |  |
|------------------|-------------------------------------------------------------------|--|
| server           | IP address or DNS name of the server that you want to connect to. |  |
| help             | Describes the function of a command.                              |  |
| command          | (Optional) Command that you want information on.                  |  |
| ls               | Prints a list of the files in a directory on the remote server.   |  |
| remote_directory | (Optional) File directory on the remote server.                   |  |
| local_file       | (Optional) File on the remote server.                             |  |
| exit             | Terminates the FTP session with the remote server and exits FTP.  |  |

Defaults

No default behavior or values.

**Command Modes** 

User EXEC

**Usage Guidelines** 

You cannot enter an **ftp** command using the syntax **ftp** command. You must enter **ftp**, press **Enter**, and then enter the command.

**Examples** 

Host> enable
Host# ftp
ftp> help
ftp> open 10.0.0.0

**Related Commands** 

view

# help

To obtain online help for the command-line interface, use the **help** command in user EXEC, privileged EXEC, or global configuration mode.

#### help

**Syntax Description** 

This command has no arguments or keywords.

**Defaults** 

No default behavior or values

**Command Modes** 

User EXEC, privileged EXEC, and global configuration

#### **Usage Guidelines**

For help at any point in a command, enter a question mark (?). If nothing matches the command name you entered, the help list will be empty. In this case, you need to abbreviate the string of characters that makes up the command until entering a ? shows the available options. For example, if **statistics** ? does not produce any results, try **statistic** ? or **stat** ?.

Two styles of help are provided:

- Full help is available when you enter a valid command argument followed by a ? (for example, show? describes each possible argument of the command show).
- Partial help is provided when you enter an abbreviated command and you want to know what arguments match the input (for example, **show stat?** might produce statistics or statistic as results).

#### **Examples**

Host# help

or

Host(config)# help

### info

To show running system information, use the info command in user or privileged EXEC mode.

#### info

**Syntax Description** 

This command has no arguments or keywords.

Defaults

No default behavior or values

**Command Modes** 

User and privileged EXEC

**Usage Guidelines** 

The **info** command gives you information such as host name, IP address, software version, system time, device uptime, file system information, and node and server status.

If a colon (:) is displayed at the bottom of the page, you can exit the page by entering  $\mathbf{q}$ .

#### **Examples**

```
Host# info
Node Type----: CDM
Hostname----: born-xx.sightpath.com
Primary IP---: 10.0.0.0(eth0)
Content IP---: ()
CDN SW Version: 2.0.0.0.21
Current Time--: Wed May 2 12:59:53 GMT 2001
System Uptime-: 12:59pm up 1 day, 13:53, 4 users, load average: 0.02, 0.08
System uname--: Linux born-xx.sightpath.com 2.2.16-3 #1 Mon Jun 19 19:11:44 EDT
2000 i686 unknown
who:
       born
        Tue May 1 18:41:22 2001
when:
host:
        born-xxxx.sightpath.com
        /local/born/p4/merlot-V2-0
derived: /local/born/p4/merlot-V2-0/derived
                   1M-blocks
                                  Used Available Use% Mounted on
Filesystem
/rw/dev/hda6
                                   270
                                        363 43% /
                          633
none
                           0
                                    0
                                              0
                                                 - /proc
/rw/dev/hda1
                          23
                                    5
                                             18 21% /boot
/rw/dev/hda10
                          38
                                    0
                                             38 0% /cisco/merlot/safe-state
                                    0
none
                           0
                                              0
                                                  /rw/dev/pts
```

#### **Related Commands**

view

### lls

To view a long list of directory names, use the **lls** command in user or privileged EXEC mode.

**lls** [directory]

### **Syntax Description**

directory

(Optional) Name of the directory for which you want a long list of files.

**Defaults** 

No default behavior or values

**Command Modes** 

User and privileged EXEC

**Usage Guidelines** 

This command provides detailed information about files and subdirectories stored in the present working directory (including size, date, time of creation, system file system [sysfs] name, and long name of the file). This information can also be viewed with the **dir** command.

### **Examples**

Host> 11s

| size    | time of last change      | name                          |
|---------|--------------------------|-------------------------------|
|         |                          |                               |
| 0       | Tue Mar 18 01:52:41 1980 | dir                           |
| 1959099 | Tue Mar 18 01:52:41 1980 | errlog-cache-19800317-171249  |
| 62      | Mon Mar 17 17:12:33 1980 | errlog-dataserver-19800317-17 |
| 1233    |                          |                               |
| 439190  | Tue Mar 18 01:52:34 1980 | errlog-webserver-19800317-171 |
| 243     |                          |                               |
| 26758   | Tue Mar 18 01:47:25 1980 | syslog.txt                    |
| 0       | Tue Mar 18 01:52:21 1980 | testee                        |
| 0       | Tue Mar 18 01:52:10 1980 | tester                        |

**Related Commands** 

dir

### Is

To view a list of files or subdirectory names within a directory, use the **ls** command in user or privileged EXEC mode.

**ls** [directory]

**Syntax Description** 

directory

(Optional) Name of the directory for which you want a list of files.

Defaults

No default behavior or values

**Command Modes** 

User and privileged EXEC

**Usage Guidelines** 

To list the filenames and subdirectories within a particular directory, use the **ls** directory command; to list the filenames and subdirectories of the current working directory, use the **ls** command. To view the present working directory, use the **pwd** command.

Examples

Host> ls /local

etc tftpboot var lib ce60.pax

2125922304 bytes AVAILABLE ON VOLUME /c0t0d0s1

**Related Commands** 

dir

lls

pwd

# netsetup

To capture network configuration such as IP address, subnet, gateway, and Dynamic Host Configuration Protocol (DHCP) information for a Cisco Internet CDN device, use the **netsetup** global configuration command.

#### netsetup

**Syntax Description** This command has no arguments or keywords.

**Defaults** No default behavior or values

**Command Modes** Global configuration

Examples

Host> enable

Host# configure

Host(config)# netsetup

Related Commands setup

dbsetup

register

## node

To control or monitor the status of Cisco Internet CDN devices, use the **node** command in privileged EXEC mode.

node {clearstate | debugoff | debugon | debugtar | diskadmin | getprop property\_name | logs | peekable | relog | restore | restart | routes | setcontentmask | setnictype | setprop key\_name | start | status | stop}

#### **Syntax Description**

| clearstate     | Returns the device to its factory settings.                                                                                                    |  |
|----------------|----------------------------------------------------------------------------------------------------|--|
| debugoff       | Disables system debugging.                                                                                                    |  |
| debugon        | Enables system debugging.                                                                                                    |  |
| debugtar       | Creates a system debug package containing output necessary for debugging problems with Cisco Internet CDN devices. The system debug package contains log files and state information about your device. |  |
| diskadmin      | Add, repairs, or reconfigures disks.                                                                                                    |  |
| getprop        | Retrieves a CDN property.                                                                                                    |  |
| property_name  | Property of the system, for example, leaderCheckPeriod (the time after which a backup node checks the leader node to verify that it is still running).                                                  |  |
| logs           | Displays system logs in real time, as events are being logged.                                                                                                    |  |
| peekable       | Enables or disables the peekable interface.                                                                                                    |  |
| relog          | Clears all log files.                                                                                                    |  |
| restart        | Restarts the Cisco Internet CDN Software on the selected device.                                                                                                    |  |
| restore        | Restores the state of a failed system disk.                                                                                                    |  |
| routes         | Adds, displays, and clears custom routes.                                                                                                    |  |
| setcontentmask | Sets a netmask for a device's content IP address.                                                                                                    |  |
| setnictype     | Switches the system from a 10/100 Ethernet interface to a Gigabit Ethernet interface and vice versa.                                                                                                    |  |
| setprop        | Sets a system property on a CDN device.                                                                                                    |  |
| key_name       | Word used to signify a system property.                                                                                                    |  |
| start          | Starts the Cisco Internet CDN Software on the selected device.                                                                                                    |  |
| status         | Displays the status of the Cisco Internet CDN Software on the selected device.                                                                                                    |  |
| stop           | Stops the Cisco Internet CDN Software on the selected device.                                                                                                    |  |

**Defaults** No default behavior or values

Command Modes Privileged EXEC

Usage Guidelines All node commands are privileged level commands, so you must enter enable before entering a node command.

When you return a device to its factory settings using the **node clearstate** command, the software loaded on the device is not affected, but all settings you specified when configuring the device are lost. The device reboots after you issue the **node clearstate** command and when it comes back online, it is no longer registered to your Cisco Internet CDN.

For the **debugoff** and **debugon** commands, note that system debugging is disabled by default. If you enable system debugging by using the **debugon** command, more detailed information is registered in the log files than if system debugging was disabled.

To exit from the **diskadmin** menu without taking any action, enter **Ctrl-C**.

When you enter the **node logs** command, you see different log files concurrently, as they are populated by logged events.

The **node peekable** command enables or disables the peekable interface. The peekable property can also be changed through the Content Distribution Manager user interface. If the property is changed from the Content Distribution Manager, the device restarts. If you use the CLI command, you can toggle the peekable property without having the device restart.

If you clear all log files using the **node relog** command, you cannot recover the files.

The **node restart** command restarts all CDN-related processes on the selected device.

Do not use the **node restore** command without the assistance of Cisco Technical Support.

Entering the **node routes** command displays a menu with six options.

• Option 1 enables you to add a new custom static route to the routing table. The device must be rebooted for the new routes to be set. Following is a sample of the **node routes** command for setting up a custom static route:

```
# -net 129.6.0.0 netmask 255.255.0.0 gw 192.168.0.3 dev eth0
```

In the sample, the *-net* value is the destination address of the network reached by this route. The *gw* value is the address of the external gateway through which packets are sent to reach this destination address. You can also specify the network interface to use for the route. Generally, there is no need to define the interface, because the system chooses the correct interface to reach the specified router by default. However, the *dev* option exists so that you can define the interface yourself if you want. These four items—the destination, the address mask, the gateway, and the interface—are the basic components of a route.

- Option 2 displays a list of all custom routes.
- Option 3 clears all the custom routes that you added.
- Option 4 shows all the active system routes.
- Option 5 implements the new custom routes you added using option 1 and sets them without your having to reboot the device.
- Option 6 enables you to exit from the **node routes** command.

The **node start** command restarts Cisco Internet CDN servers after the CDN processes have been halted using the **node stop** command.

The **node status** command displays the current operating status of the Cisco Internet CDN Software on the selected device.

The node stop command halts all Cisco Internet CDN processes running on the selected device.

Examples

Host> enable

Host# node stop

Related Commands enable

# ping

To send echo packets for diagnosing basic network connectivity on networks, use the **ping** command in user or privileged EXEC mode.

ping {hostname | ip-address}

| <b>Syntax</b> | Descript | ion |
|---------------|----------|-----|
|               |          |     |

| hostname   | Host name of system to ping.  |
|------------|-------------------------------|
| ip-address | IP address of system to ping. |

**Defaults** 

No default behavior or values

**Command Modes** 

**EXEC** 

**Usage Guidelines** 

To use this command with the *hostname* argument, be sure that DNS functionality is configured on your Cisco Internet CDN device. To force the timeout of a nonresponsive host, or to eliminate a loop cycle, press **Ctrl-C**.

Examples

Host> ping mycontentengine

# pwd

To display the path of the present working directory of the Cisco Internet CDN device, use the **pwd** command in user or privileged EXEC mode.

pwd

**Syntax Description** This command has no arguments or keywords.

**Defaults** No default behavior or values

**Command Modes** User and privileged EXEC

Examples Host> pwd

Host# pwd

Related Commands cd

dir

lls

ls

## reboot

To reboot the device on which you are running the command-line interface, use the **reboot** command in privileged EXEC mode.

#### reboot

This command has no arguments or keywords.

Defaults

No default behavior or values

Command Modes

Privileged EXEC

Usage Guidelines

The reboot command is a privileged level command, so you must enter enable before entering reboot.

After entering the command, you will be prompted with a yes/no confirmation.

Examples

Host> enable
Host# reboot

**Related Commands** 

node

shutdown

# register

Defaults

To register a Cisco Internet CDN device with the Content Distribution Manager, use the **register** global configuration command.

#### register

Syntax Description This command has no arguments or keywords.

No default behavior or values

Command Modes Global configuration

All Cisco Internet CDN devices, including the Content Distribution Manager, need to be registered.

Normally, registration is done as part of the setup program (through the **setup** command) when you are prompted with the question "Would you like to register this box now?" If you choose to defer registering the device, you can run the **register** command later, without going through the setup program again.

Examples Host> enable
Host# configure

Host(config)# register

Related Commands setup

netsetup

dbsetup

### routerutil

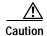

Do not use any routerutil command without first consulting Cisco Technical Support.

To access information about the workings of a Content Router or to modify the way it works, use the **routerutil** command in privileged EXEC mode.

routerutil {clear | create networkmask | dump | remove networkmask | show proxyaddress |
 supernodes}

#### **Syntax Description**

| clear        | Erases all proxy tables in the Content Router files.                                                                                                 |  |
|--------------|----------------------------------------------------------------------------------------------------|--|
| create       | Creates a proxy table for the specified network.                                                                                                    |  |
| networkmask  | Network address that you wish to create, in dotted-quad format followed by a slash and the number of significant bits, for example, 192.168.2.89/24. |  |
| dump         | Dumps a text version of the Content Router files to disk.                                                                                            |  |
| remove       | Removes the proxy table for the specified network.                                                                                                   |  |
| networkmask  | Network address that you wish to remove, in dotted-quad format followed by a slash and the number of significant bits, for example, 192.168.2.89/24. |  |
| show         | Shows the proxy table for the specified address.                                                                                                    |  |
| proxyaddress | Address for which you want to see a proxy table.                                                                                                    |  |
| supernodes   | Shows a list of the supernodes and standalone Content Engines known to the Content Router, and the hosted domains served by each one.                |  |

Defaults

No default behavior or values

**Command Modes** 

Privileged EXEC

#### **Usage Guidelines**

Consult Cisco Technical Support before using any routerutil command.

The **routerutil** command is a privileged level command, so you must enter **enable** before entering a **routerutil** command.

The routing table that is displayed when you enter the **routerutil supernodes** command shows all the hosted domains listed under the cluster containing the supernode leader. This is because the Content Router forwards all DNS requests to this lead cluster and has no knowledge of assignments to clusters within the supernode.

The supernode list that is displayed after you enter the **routerutil supernodes** command may be very long. To display the entire list, press the **Spacebar** until you reach the end. The supernodes list is also saved to the cisco/merlot/state directory of your Content Router under the name "supernodes.html." To exit after the supernodes list is displayed, enter **q**.

Examples Host> enable

Host# routerutil clear

## setup

To configure or reconfigure a Cisco Internet CDN device, use the **setup** command in global configuration mode.

#### setup

#### **Syntax Description**

This command has no arguments or keywords.

**Defaults** 

No default behavior or values

**Command Modes** 

Global configuration

#### **Usage Guidelines**

The setup program is a comprehensive configuration program that encompasses three other configuration routines:

- netsetup—This routine captures network configuration for the device such as IP address, subnet, gateway, and DHCP information.
- **dbsetup**—This routine validates the Oracle 8i database that stores Cisco Internet CDN data.
- register—This routine connects Cisco Internet CDN devices and Content Routers to their assigned Content Distribution Manager.

You run the setup program on each device to do the following:

- · Name the device.
- Set temporary system and HTTP passwords.
- Assign a standby or a primary role to a Content Distribution Manager.
- Specify the Oracle database and DNS server information for the Content Distribution Manager.
- Specify the address of the Content Distribution Manager for the Content Routers and Content Engines.
- · Specify network interfaces and network information.
- · Bring the network online.
- Register the Content Distribution Manager, Content Routers, and Content Engines.
- Enter a default signature for certificates.

#### **Examples**

Host> enable
Host# configure
Host(config)# setup

Related Commands

netsetup

dbsetup

register

## show

To display system information, use the **show** command in privileged EXEC mode.

show {all | build | cron | disk | env | ip | logs | meminfo | netstat | ps | pstree | routes | runningconfig | spool | top}

#### **Syntax Description**

| all           | Displays CDN device information.                                                                                                    |  |
|---------------|----------------------------------------------------------------------------------------------------|--|
| build         | Displays build information.                                                                                                    |  |
| cron          | Displays cron entries (tasks that are carried out based on repeating schedules).                                                                                       |  |
| disk          | Displays a list of configured disks.                                                                                                    |  |
| env           | Displays your environment variables, such as your login name, the program you run as your command-line interpreter, the directory that you are logged into, and so on. |  |
| ip            | Displays current IP information.                                                                                                    |  |
| logs          | Displays ongoing CDN system logs.                                                                                                    |  |
| meminfo       | Displays memory information.                                                                                                    |  |
| netstat       | Displays network statistics.                                                                                                    |  |
| ps            | Displays running processes.                                                                                                    |  |
| pstree        | Displays running processes as a tree so that you can trace which processes are called by which.                                                                        |  |
| routes        | Displays IP routes.                                                                                                    |  |
| runningconfig | Shows running configuration.                                                                                                    |  |
| spool         | Displays command-line interface session spool filename.                                                                                                    |  |
| top           | Displays system processes that are currently using the most resources.                                                                                                 |  |

**Defaults** No default behavior or values

Command Modes Privileged EXEC

**Usage Guidelines** 

The **show** command is a privileged level command, so you must enter **enable** before entering **show**.

If a colon (:) is displayed at the bottom of the show page, you can exit the page by entering q.

To quit after running the **show logs** command, enter Ctrl-C. To quit after running all other commands, enter q.

Examples

Host> enable
Host# show logs

==> /cisco/merlot/state/apache/log/access\_log <==

10.0.0.0 - admin [02/May/2001:15:02:25 +0000] "GET /Images/edit.gif HTTP/1.09

**Related Commands** 

info

## shutdown

To shut down the device on which you are running the command-line interface, use the **shutdown** command in privileged EXEC mode.

#### shutdown

reboot

| Syntax Description | This command has no arguments or keywords.                                                                                                    |
|--------------------|----------------------------------------------------------------------------------------------------|
| Defaults           | No default behavior or values                                                                                                    |
| Command Modes      | Privileged EXEC                                                                                                    |
| Usage Guidelines   | The <b>shutdown</b> command is a privileged level command, so you must enter <b>enable</b> before entering <b>shutdown</b> . After entering the command, you are prompted to confirm your decision.  After entering the <b>shutdown</b> command, you need to boot up the device manually. |
| Examples           | Host> enable Host# shutdown                                                                                                    |
| Related Commands   | node                                                                                                    |

## standbycdm

To change the primary or standby status of a Content Distribution Manager following failover, use the **standbycdm** command in privileged EXEC mode.

standbycdm {primary | standby}

#### **Syntax Description**

| primary | Designates the Content Distribution Manager as primary. |
|---------|---------------------------------------------------------|
| standby | Designates the Content Distribution Manager as standby. |

Defaults

No default behavior or values

**Command Modes** 

Privileged EXEC

#### **Usage Guidelines**

The **standbycdm** command is a privileged level command, so you must enter **enable** before entering a **standbycdm** command.

To synchronize your primary and standby Content Distribution Managers following failover of the active Content Distribution Manager:

- Step 1 Access the CLI of the primary Content Distribution Manager (CDM1) and the standby Content Distribution Manager (CDM2).
- Step 2 Enter the **standbycdm standby** command. This will designate CDM1 as the standby Content Distribution Manager.

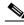

Note

When a Content Distribution Manager is in standby mode, its user interface is not functional.

Step 3 Activate CDM2 by entering the **standbycdm primary** command. This will designate CDM2 as the primary Content Distribution Manager and will cause it to synchronize with CDM1.

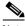

Note

After activation, your primary Content Distribution Manager will show all Content Engines and Content Routers in "pending" mode for up to 10 minutes—the time it takes for the devices to register with the new primary Content Distribution Manager.

Your Content Distribution Managers have now switched roles so that:

CDM1 = standby CDM

CDM2 = primary CDM

If you would like to revert to CDM1 being the primary Content Distribution Manager:

- Step 1 Deactivate CDM2 by entering the **standbycdm standby** command. This designates CDM2 as the standby Content Distribution Manager.
- Step 2 Activate CDM1 by entering the **standbycdm primary** command. This designates CDM1 as the primary Content Distribution Manager so that:

CDM1 = primary Content Distribution Manager

CDM2 = standby Content Distribution Manager

**Examples** 

Host> enable

Host# standbycdm standby

### storeutil

To identify and debug invalid database records, use the storeutil command in privileged EXEC mode.

storeutil {invalidate | purgesyslog | report | restore | validate}

#### **Syntax Description**

| invalidate  | Marks invalid database records for exclusion.                      |  |
|-------------|--------------------------------------------------------------------|--|
| purgesyslog | Purges all but the last 10 syslog records.                         |  |
| report      | Reports a list of database records that have been marked invalid.  |  |
| restore     | Revalidates database records previously marked invalid.            |  |
| validate    | Runs database checks and prints information about invalid records. |  |

Defaults

No default behavior or values

**Command Modes** 

Privileged EXEC

#### **Usage Guidelines**

You must stop the Content Distribution Manager before running the **storeutil** command. Enter **node stop** to stop the Content Distribution Manager.

The **storeutil** command is a privileged level command, so you must enter **enable** before entering **storeutil**.

The **storeutil** set of commands lets you locate and debug invalid database records in which there are references from a store object to a nonexistent store object. The Content Distribution Manager may fail to start if there are invalid database references. If this happens, the user interface is not available and the Merlot log registers an error.

To obtain a list of invalid references, use the **storeutil validate** command. The list appears in the merlot/state/validation.log file. To prevent invalid references from being loaded, use the **storeutil invalidate** command to mark the invalid references for exclusion. Run the **validate** and **invalidate** commands as many times as necessary to receive a "passed" message from the system.

To save a list of objects that have been marked invalid in the merlot/state/validation.log file, use the **storeutil report** command.

If you have corrected the invalid references through database intervention and want to revalidate them, use the **storeutil restore** command.

To free up some of the space in the database that is allocated to system messages, you need to periodically clear the system messages stored in it. To do this, use the **storeutil purgesyslog** command to purge all but the last ten syslog records.

**Examples** 

Host> enable
Host# storeutil

storeutil

Related Commands

dbsetup

 $\mathbf{show}$ 

Host# telnet on

## telnet

To establish a Telnet connection to a Cisco Internet CDN device, use the **telnet** command in user level EXEC or privileged level EXEC mode.

 $\textbf{telnet} \; \{\textit{hostname} \mid \textit{ip-address}\}$ 

| Syntax Description | hostname Host name of device with which you want to establish a Telnet |                                                                            |
|--------------------|------------------------------------------------------------------------|----------------------------------------------------------------------------|
|                    | ip-address                                                             | IP address of device with which you want to establish a Telnet connection. |
| Defaults           | No default behavio                                                     | or or values.                                                              |
| Command Modes      | User and privilege                                                     | d EXEC                                                                     |
| Usage Guidelines   | SSH and Telnet can run concurrently.                                   |                                                                            |
| Examples           | Host> <b>enable</b>                                                    |                                                                            |

# upgrade

To control upgrades to Cisco Internet CDN Software, use the **upgrade** command in privileged EXEC mode.

upgrade {backup | dbupgrade | display | restore | rollback | swupgrade | swupgradeclr}

#### **Syntax Description**

| backup                                                                                                    | Makes a backup copy of the existing database.                                |  |
|----------------------------------------------------------------------------------------------------|------------------------------------------------------------------------------|--|
| dbupgrade                                                                                                    | Manually executes a database upgrade to the current software version.        |  |
| display                                                                                                    | Displays software upgrade and database upgrade status and information.       |  |
| restore                                                                                                    | Restores the database from the backup copy.                                  |  |
| rollback                                                                                                    | Restores the database if a database upgrade fails.                           |  |
| swupgrade                                                                                                    | Manually upgrades Cisco Internet CDN Software update on the selected device. |  |
| <b>swupgradeclr</b> Manually removes a software update file from the Content Manager while the update is in progress. |                                                                              |  |

**Defaults** No default behavior or values

**Command Modes** 

Privileged EXEC

#### **Usage Guidelines**

The **upgrade** command is a privileged level command, so you must enter **enable** before entering **upgrade**.

The **upgrade rollback** command restores the database if a database upgrade fails. All the failed records are removed and the database is restored to the state before the failed upgrade. If your Content Distribution Manager fails to start, the database upgrade may have failed.

The **upgrade** swupgrade command performs a Cisco Internet CDN Software update on the selected device using the available update file. This is akin to performing a software update using the software update feature of the Content Distribution Manager.

**Examples** 

Host> enable
Host# upgrade backup

# view

To view a file, use the **view** command in user or privileged EXEC mode.

view path\_of\_file

| Syntax Description | path_of_file Path to the directory location where the file is stored.                                                      |  |
|--------------------|----------------------------------------------------------------------------------------------------|--|
| Defaults           | No default behavior or values                                                                                              |  |
| Command Modes      | User and privileged EXEC                                                                                                   |  |
| Usage Guidelines   | When you have reviewed the file, you can exit by entering $\mathbf{q}$ .                                                   |  |
| Examples           | <pre>Host&gt; view /cisco/merlot/state/apache/log/access_log or Host# view /cisco/merlot/state/apache/log/access_log</pre> |  |
| Related Commands   | ls                                                                                                    |  |

view

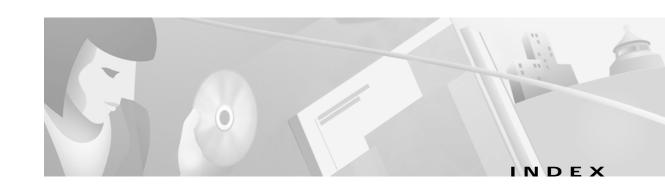

| A                                               | D                                               |  |
|-------------------------------------------------|-------------------------------------------------|--|
| accessing command-line interface 1-1 to 1-3     | database debugging 2-33                         |  |
| C                                               | failed upgrade 2-36 repeating setup of 2-4      |  |
| cd 2-2                                          | dbsetup 2-4                                     |  |
| changing directory 2-2                          | debugging                                       |  |
| checking command syntax 1-5                     | invalid database records 2-33                   |  |
| Cisco Internet CDN devices                      | system 2-18                                     |  |
| controlling or monitoring 2-17                  | device status 2-17                              |  |
| CLI                                             | diagnosing network connectivity 2-20            |  |
| accessing 1-1                                   | dir 2-5                                         |  |
| command-line processing 1-4                     | directory                                       |  |
| keystroke combinations 1-4                      | changing 2-2                                    |  |
| command                                         | displaying path of working directory 2-17, 2-21 |  |
| modes 1-4                                       | relative paths 2-2                              |  |
| syntax 1-5                                      | viewing detailed list of files 2-5              |  |
| command-line interface. See CLI                 | viewing list of directories 2-14                |  |
| commands                                        | viewing list of files or subdirectories 2-15    |  |
| EXEC 1-7                                        | disable 2-6                                     |  |
| global configuration 1-8                        | dnslookup 2-7                                   |  |
| configuration                                   | document conventions vi                         |  |
| capturing a device's network configuration 2-16 | document objectives v                           |  |
| configuring a device 2-24, 2-26                 | domain name resolving 2-7                       |  |
| configure 2-3                                   |                                                 |  |
| Content Distribution Manager                    | <br>E                                           |  |
| changing status of 2-31                         | E                                               |  |
| Content Router information 2-24                 | echo packets                                    |  |
| conventions vi                                  | sending 2-20                                    |  |
| current operating status 2-18                   | enable 2-8                                      |  |
|                                                 | end <b>2-9</b>                                  |  |

```
EXEC mode
                                                            lls 2-14
  commands 1-7
                                                            log files 2-18
  defined 1-5
                                                                2-15
exit 2-10
                                                            M
F
                                                            mode
ftp 2-11
                                                              entering global configuration mode 2-3
                                                              entering privileged EXEC mode 2-8
                                                              EXEC 1-5
G
                                                              exiting global configuration mode 2-9, 2-10
                                                              exiting privileged EXEC mode 2-6
global configuration
                                                              global configuration 1-5
 commands 1-8
 mode
    defined 1-5
                                                            N
    entering 2-3
   exiting 2-9
                                                            netsetup 2-16
                                                            network configuration
                                                              capturing 2-16
Н
                                                            network connectivity
                                                               diagnosing 2-20
help
                                                            node 2-17
 system 1-7
help command 2-12
host name resolving 2-7
                                                            Ρ
                                                            ping 2-20
                                                            primary Content Distribution Manager 2-31
                                                            privileged level EXEC mode
identifying invalid database records 2-33
                                                              commands 1-8
info 2-13
                                                              entering 2-8
invalid database records 2-33
                                                              turning off 2-6
                                                            proxy tables 2-24
Κ
                                                            pwd 2-21
keystroke combinations 1-4
                                                            R
                                                            reboot 2-22
                                                            register 2-23
Linux 1-2
```

78-13577-01

```
resolving host or domain names 2-7
restarting 2-18
restoring
 factory settings 2-17
routerutil 2-24
S
Secure Shell
 accessing CLI with 1-1
setup 2-26
show 2-28
shutdown 2-30
software update 2-36
standbycdm 2-31
standby Content Distribution Manager 2-31
status of Content Distribution Manager
 changing after failover 2-31
storeutil 2-33
syntax
 checking 1-5
system help 1-7
system information
  current 2-13
  displaying 2-28
T
Telnet
  accessing CLI with 1-2
telnet 2-35
U
UNIX 1-2
upgrade 2-36
user-level EXEC commands 1-7
```

V

view 2-37

Index